# **LokControl**

## **Dezentrales Steuergerät für Digitalsteuerung EasyControl**

Art.-Nr. 25-01-110

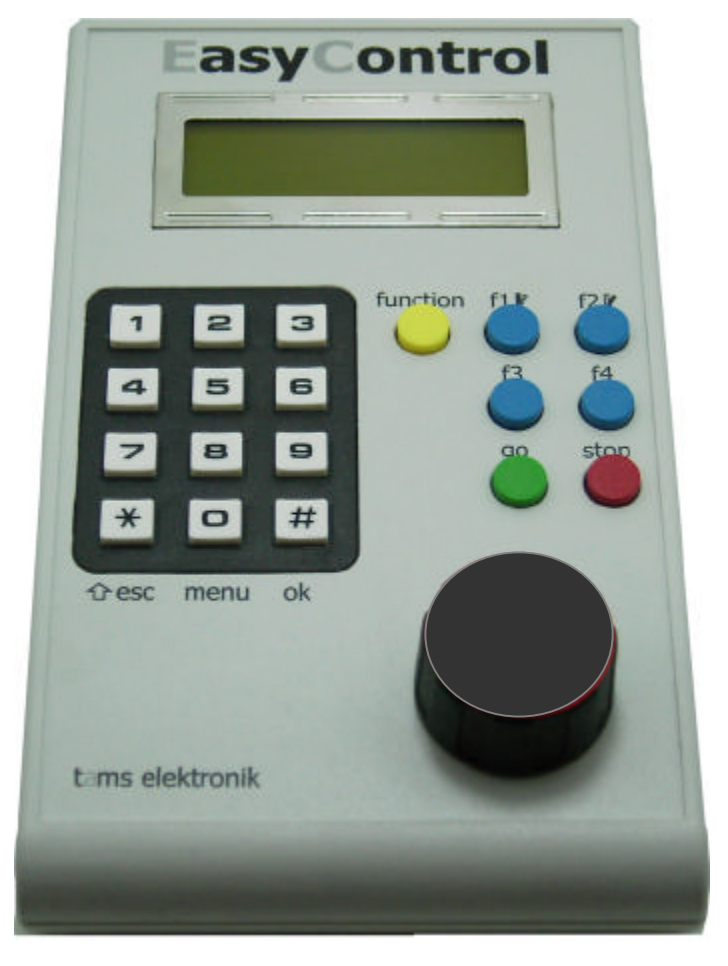

## **Anleitung**

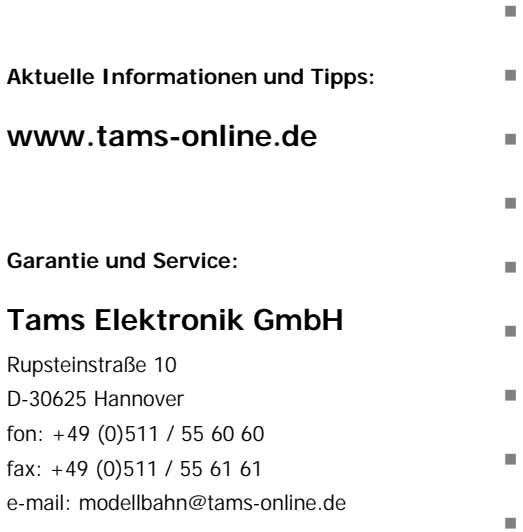

#### **© 09/2007 Tams Elektronik GmbH**

Alle Rechte, insbesondere das Recht der Vervielfältigung und Verbreitung sowie der Übersetzung vorbehalten. Vervielfältigungen und Reproduktionen in jeglicher Form bedürfen der schriftlichen Genehmigung durch die Tams Elektronik GmbH. Technische Änderungen vorbehalten.

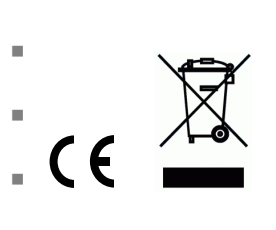

n

n

n

n

n

n

n

n

n

## **Inhaltsverzeichnis**

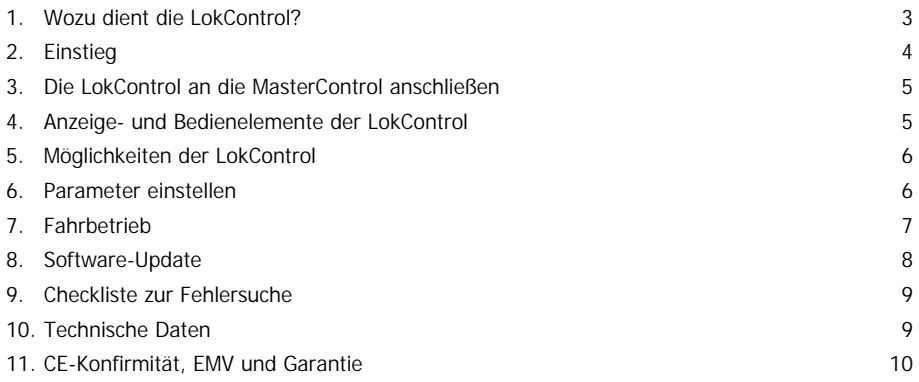

## **1. Wozu dient die LokControl?**

Die LokControl ist ein dezentrales Steuergerät für die digitale Modellbahnsteuerung EasyControl. Sie wird zusätzlich zur Zentrale MasterControl an das EasyNet angeschlossen. Insgesamt können bis zu 64 LokControls oder andere externe Steuergeräte an ein EasyNet angeschlossen werden. Damit ist die Steuerung des Fahrbetriebs von verschiedenen Stellen der Anlage und / oder der gleichzeitige Fahrbetrieb mit mehreren Personen möglich.

Die LokControl sendet die Steuerbefehle an die MasterControl, die die Befehle an die (Lok-, Funktions- Weichen-, Schalt-) Decoder auf der Modellbahnanlage weiterleitet. Von der LokControl aus ist der Zugriff auf die Daten und die Änderung von Daten in der Lokdatenbank der MasterControl möglich.

Die Anzeige- und Bedienelemente der LokControl und ihre Funktionsweise sind identisch mit denen der MasterControl. Damit ist es im Fahrbetrieb problemlos möglich, zwischen der MasterControl und der / den angeschlossenen LokControl(s) zu wechseln.

## **2. Einstieg**

#### **Packungsinhalt überprüfen**

Kontrollieren Sie nach dem Auspacken den Lieferumfang auf Vollständigkeit:

- ß Dezentrales Steuergerät LokControl,
- ß Patch (RJ-45)-Kabel zum Anschluss an die MasterControl,
- ß Anleitung.

#### **Sicherheitshinweise**

Die LokControl ist zur Steuerung digitaler Modellbahnanlagen nach den Bestimmungen dieser Anleitung vorgesehen. Sie ist nicht dafür bestimmt, von Kindern unter 14 Jahren eingesetzt zu werden. Unsachgemäßer Gebrauch und Nichtbeachtung der Anleitung können zu unkalkulierbaren Gefährdungen führen. Insbesondere elektrische Gefährdungen, wie

- ß Berühren unter Spannung stehender Teile,
- ß Berühren leitfähiger Teile, die im Fehlerfall unter Spannung stehen,
- ß Kurzschlüsse und Anschluss an nicht zulässige Spannung,
- ß unzulässig hohe Luftfeuchtigkeit und Bildung von Kondenswasser

können zu gefährlichen Körperströmen und damit zu Verletzungen führen. Beugen Sie diesen Gefahren vor, indem Sie die folgenden Maßnahmen durchführen:

- ß Führen Sie Verdrahtungsarbeiten nur in spannungslosem Zustand durch.
- ß Setzen Sie das Gerät nur in geschlossenen, sauberen und trockenen Räumen ein. Vermeiden Sie in der Umgebung Feuchtigkeit, Nässe und Spritzwasser.
- ß Versorgen Sie das Gerät nur mit Kleinspannung gemäß Angabe in den technischen Daten. Verwenden Sie dafür ausschließlich geprüfte und zugelassene Transformatoren.
- ß Stecken Sie die Netzstecker von Transformatoren nur in fachgerecht installierte und abgesicherte Schukosteckdosen.
- ß Achten Sie beim Herstellen elektrischer Verbindungen auf ausreichenden Leitungsquerschnitt.
- ß Nach der Bildung von Kondenswasser warten Sie vor dem Einsatz zwei Stunden Akklimatisierungszeit ab.

#### **Hinweise zur Anleitung**

Die Bedienung der LokControl unterscheidet sich nicht von der der MasterControl. In dieser Anleitung haben wir daher darauf verzichtet, die entsprechenden Passagen aus der Anleitung der MasterControl zu wiederholen und uns darauf beschränkt, die Unterschiede und Besonderheiten der LokControl aufzuführen.

## **3. Die LokControl an die MasterControl anschließen**

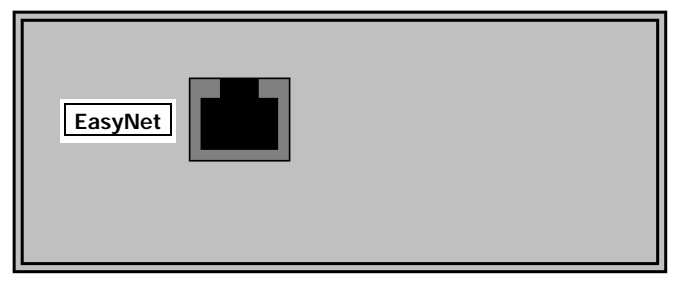

Verbinden Sie die LokControl über ein Patch (RJ-45)-Kabel mit dem EasyNet-Anschluss der MasterControl. Sie können handelsübliche Patch-Kabel verwenden, die auch zur Vernetzung von PCs verwendet werden. Sie können die Verbindung der LokControl zum EasyNet jederzeit – auch während des laufenden Fahrbetriebs – unterbrechen und wieder herstellen.

 $\rightarrow$  Abschnitt 7 Fahrbetrieb / "Plug and play"

#### **Mehrere LokControls anschließen**

Sie können insgesamt bis zu 64 LokControls oder andere externe Steuergeräte an ein EasyNet anschließen. Wenn Sie mehr als ein Steuergerät anschließen wollen, benötigen Sie zusätzlich:

- ß ab zwei Steuergeräten: einen Verteiler BusControl (Sonderzubehör). Die BusControl reicht für die Ansteuerung von max. neun Steuergeräten aus. Wollen Sie weitere Geräte anschließen, benötigen Sie zusätzliche BusControls.
- ß ab fünf Steuergeräten: ein zusätzliches Wechselspannungs-Steckernetzteil (Sonderzubehör). Ein zusätzliches Netzteil reicht für die Versorgung von weiteren acht Steuergeräten aus. Wollen Sie weitere Geräte anschließen, benötigen Sie weitere Wechselspannungs-Steckernetzteile.

Beachten Sie auch die Anleitung der BusControl.

### **4. Anzeige- und Bedienelemente der LokControl**

Die MasterControl und die LokControl haben identische Anzeige- und Bedienelemente. Zur Unterscheidung haben die Abdeckungen der Fahrregler verschiedene Farben:

MasterControl: rot / LokControl: schwarz

→ Abschnitt 4 Anzeige- und Bedienelemente der MasterControl (Anleitung der MasterControl)

## **5. Möglichkeiten der LokControl**

An der LokControl können Sie:

- ß Steuerbefehle für die (Lok-, Funktions-, Weichen- und Schalt-) Decoder eingeben,
- ß Parameter aus der Lokdatenbank der angeschlossenen MasterControl aufrufen und ändern,
- ß Konfigurationsvariablen von Lok- und Funktionsdecodern für das DCC-Format mittels Hauptgleis-Programmierung ändern,
- **Parameter der LokControl einstellen.**

#### **Lok-Datenbank**

Die LokControl hat keine eigene Lokdatenbank, sie greift auf die Daten der angeschlossenen MasterControl zu. Die Eingaben, die an der LokControl gemacht werden, werden in der Lokdatenbank der MasterControl gespeichert.

### **6. Parameter einstellen**

Die Navigation im Menü der LokControl ist identisch mit der Navigation im Menü der MasterControl.

 $\rightarrow$  Abschnitt 6 Parameter der Digitalsteuerung einstellen (Anleitung der MasterControl)

Der Umfang des Eingabemenüs der LokControl ist im Vergleich zum Eingabemenü der MasterControl geringer – entsprechend dem geringeren Leistungsumfang der LokControl.

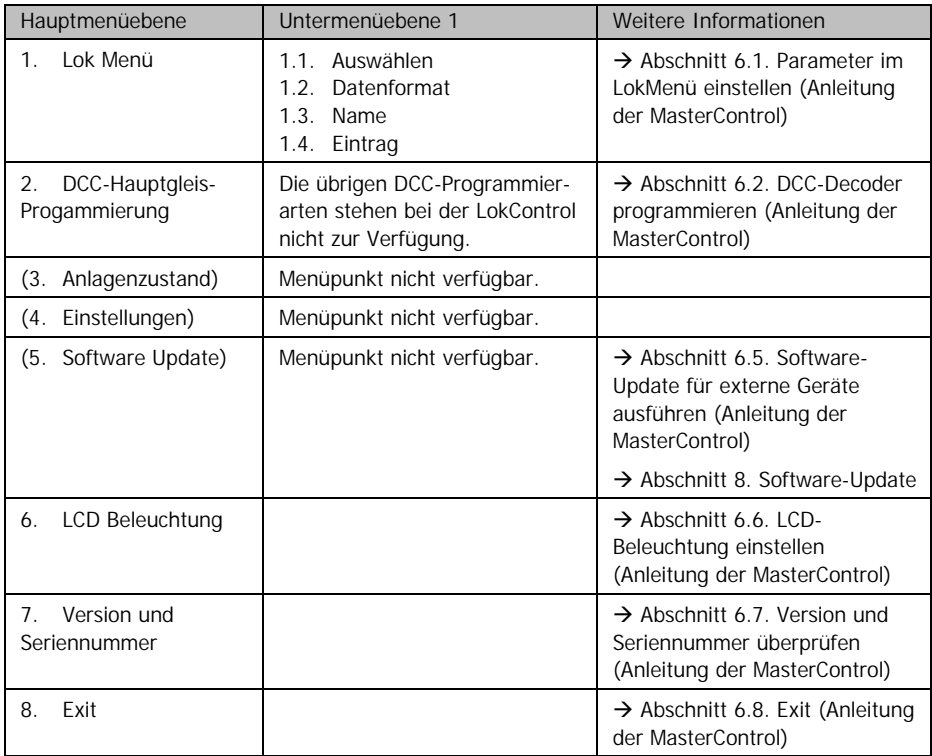

#### **Menüstruktur der LokControl**

## **7. Fahrbetrieb**

Im Fahrbetrieb wird die LokControl genauso eingesetzt und bedient wie die MasterControl. Sie können mit der LokControl

- über die Tasten stop | und ft+ stop | den Fahrbetrieb anhalten (Stopp- bzw. Haltmodus)
- ß Lok- und Funktionsdecoder ansteuern
- **Doppeltraktionen bilden, ansteuern und lösen**
- **B** Magnetartikel-Decoder ansteuern
- $\blacksquare$  durch gleichzeitiges Betätigen der Tasten stop und go einen Reset ausführen.
- → Abschnitt 7. Fahrbetrieb (Anleitung der MasterControl)

Das Zusammenspiel der an das EasyNet angeschlossenen Steuergeräte (MasterControl, LokControls, andere externe Steuergeräte) wird von der MasterControl überwacht und koordiniert. → Abschnitt 7.5. Fahrbetrieb mit MasterControl und dezentralen Steuergeräten (Anleitung der MasterControl)

#### **Ein- und Ausschalten der LokControl**

Die LokControl wird über das EasyNet mit Strom versorgt. Daher wird sie automatisch in Betrieb genommen, sobald die angeschlossene MasterControl eingeschaltet wird.

#### **"Plug and play"**

Sie können die LokControl jederzeit – auch während des laufenden Fahrbetriebs - an das EasyNet anschließen oder vom EasyNet trennen. Nachdem Sie die Verbindung zum EasyNet wiederhergestellt haben, zeigt die LokControl die zuletzt aktive Lokadresse (und ggf. den zugehörigen Loknamen) sowie den Zustand der Funktionen und die aktuelle Fahrstufe an. Sie können sofort Steuerbefehle für diese Lokadresse eingeben. Wurden zwischenzeitlich von der Zentrale oder einem anderen Steuergerät aus der Zustand der Funktionen oder die Fahrstufe für die betreffenden Lokadresse geändert, so zeigt die LokControl die geänderten Einstellungen an.

Das Sperren von Lokadressen gegen eine Übernahme durch ein anderes Steuergerät hat im Zusammenhang mit "Plug and play" folgende Auswirkungen:

- ß Wird eine LokControl vom EasyNet getrennt, wird eine von diesem Gerät aus gesperrte Lokadresse automatisch wieder freigegeben.
- ß Wird die zuletzt an einer LokControl aktive Adresse von einem anderen Steuergerät aus gesperrt, während die LokControl vom EasyNet getrennt ist, kann die LokControl nach dem Wiederherstellen der Verbindung zum EasyNet die betreffende Adresse nicht anzeigen.

## **8. Software-Update**

Die LokControl ist ein ausgereiftes Produkt entsprechend dem aktuellen Stand der Technik. Die Steuerungssoftware wird an neue Entwicklungen angepasst. Sie kann durch ein Software-Update auf den jeweils aktuellen Stand gebracht werden.

Trennen Sie **alle** externen Steuergeräte vom EasyNet – einschließlich der LokControl, bei der Sie ein Update ausführen wollen.

Drücken Sie dann gleichzeitig die Tasten stop und go an der LokControl und stellen Sie die Verbindung der LokControl zum EasyNet wieder her, während Sie die beiden Tasten gedrückt halten. Im Display der LokControl erscheint die Meldung "Boot Loader", die Versionsnummer des Boot Loaders (= Update-Programm) sowie die Versionsnummer der Hardware, z.B. "HW =  $13"$ .

Wechseln Sie als nächstes an der MasterControl in den Menüpunkt "Software-Update" und bestätigen Sie die Auswahl mit  $\#$  / ok. Im Display der MasterControl erscheint daraufhin in der unteren Zeile "...Download..." Stellen Sie nun die Verbindung zu Ihrem PC her und starten Sie danach das Update-Programm auf dem PC.

Beachten Sie: Stellen Sie immer erst die Verbindung zum PC her, bevor Sie das Programm starten. Andernfalls kann es sein, dass die Software die Schnittstelle, über die Sie Ihren PC an die MasterControl angeschlossen haben, nicht korrekt erkennt.

Fahren Sie entsprechend der Anleitung des Programms fort.

#### **Update-Service**

Über unseren Update-Service erhalten Sie die Möglichkeit, Ihre LokControl immer auf dem aktuellen Stand zu halten. Sie können die Software-Updates selber ausführen, wenn Sie über einen PC mit Linux- oder Windows-Betriebssystem sowie ein serielles oder USB-Kabel verfügen. Die aktuelle Software können Sie direkt von unserer Homepage kostenlos herunterladen. Alternativ können Sie die Software auf Datenträger bei uns bestellen oder uns Ihre LokControl zum Update zusenden. Nähere Informationen erhalten Sie bei unserer Hotline und auf unserer Homepage.

## **9. Checkliste zur Fehlersuche**

#### **Fehler im Fahrbetrieb**

- ß Beim Herstellen der Verbindung zum EasyNet bleibt das Display dunkel. Mögliche Ursache: Die LokControl ist an eine Seite der BusControl angeschlossen, die nicht mit Strom versorgt wird. → Schließen Sie die LokControl an der anderen Seite der BusControl an. Weitere Informationen zur Stromversorgung finden Sie in der Anleitung der BusControl. Mögliche Ursache: Die Stromversorgung ist nicht ausreichend.  $\rightarrow$  Schließen Sie ein zusätzliches Wechselspannungs-Steckernetzteil an. Weitere Informationen zur Stromversorgung finden Sie in der Anleitung der BusControl.
- ß Sobald eine zusätzliche LokControl an das EasyNet angeschlossen wird, treten Störungen in der gesamten Anlage auf. Mögliche Ursache: Die Stromversorgung ist nicht ausreichend.  $\rightarrow$  Schließen Sie ein zusätzliches Wechselspannungs-Steckernetzteil an. Weitere Informationen zur Stromversorgung finden Sie in der Anleitung der BusControl.

#### **Fehler beim Software-Update**

ß Nach dem Update lässt sich die LokControl nicht starten und / oder im Display wird "inkompatible HW" angezeigt.

Mögliche Ursache: Beim Update wurde eine falsche Software aufgespielt (z.B. von der MasterControl).  $\rightarrow$  Wiederholen Sie das Update.

ß Während des Updates springt der Fortschrittsbalken (mehrfach) an den Anfang zurück. Dieses ist kein Fehler. Das Update-Programm überprüft fortlaufend, ob die Datenübertragung korrekt erfolgt. Ist das nicht der Fall, startet das Programm aus Sicherheitsgründen die Ausführung des Updates erneut.

## **10. Technische Daten**

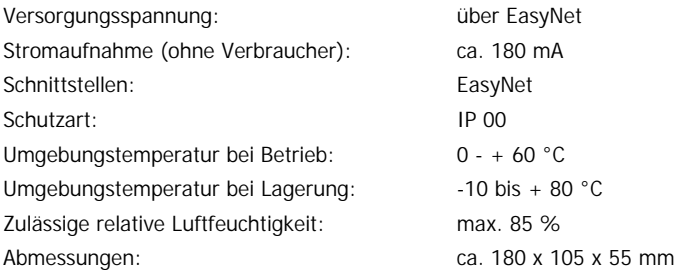

## **11. CE-Konfirmität, EMV und Garantie**

#### **CE-Konformitätserklärung**

Das Produkt wurde entsprechend den harmonisierten europäischen Normen EN 55014-1 und EN 61000-6-3 entwickelt und geprüft. Das Produkt erfüllt die Forderungen der EG-Richtlinie 2004/108/EG über elektromagnetische Verträglichkeit und trägt hierfür die CE-Kennzeichnung.

#### **EMV-Hinweis**

Um die elektromagnetische Verträglichkeit beim Betrieb aufrecht zu erhalten, beachten Sie die folgenden Vorsichtsmaßnahmen:

- ß Schließen Sie den Versorgungstransformator nur an eine fachgerecht installierte und abgesicherte Schukosteckdose an.
- ß Nehmen Sie keine Veränderungen an den Original-Bauteilen vor und befolgen Sie die Hinweise in dieser Anleitung genau.
- ß Verwenden Sie bei Reparaturarbeiten nur Original-Ersatzteile.

#### **Garantiebedingungen**

Auf dieses Produkt gewähren wir 2 Jahre Garantie. Die Garantie umfasst die kostenlose Behebung der Mängel, die nachweisbar auf von uns verwendetes, nicht einwandfreies Material oder auf Fabrikationsfehler zurückzuführen sind. Garantiert wird die Einhaltung der technischen Daten bei entsprechend der Anleitung vorgeschriebener Inbetriebnahme und Betriebsweise.

Weitergehende Ansprüche sind ausgeschlossen. Wir übernehmen keine über die gesetzlichen Vorschriften deutschen Rechts hinausgehende Haftung für Schäden oder Folgeschäden im Zusammenhang mit diesem Produkt. Wir behalten uns eine Reparatur, Nachbesserung, Ersatzlieferung oder Rückerstattung des Kaufpreises vor.

In folgenden Fällen erlischt der Garantieanspruch:

- ß bei Schäden durch Nichtbeachtung der Anleitung,
- ß bei Veränderung und Reparaturversuchen am Gerät,
- ß bei Schäden durch Überlastung des Gerätes,
- ß bei Anschluss an eine falsche Spannung oder Stromart,
- ß bei Schäden durch Eingriffe fremder Personen,
- ß bei Fehlbedienung oder Schäden durch fahrlässige Behandlung oder Missbrauch.